## **Title: Reverse GERBER EDGE Printing**

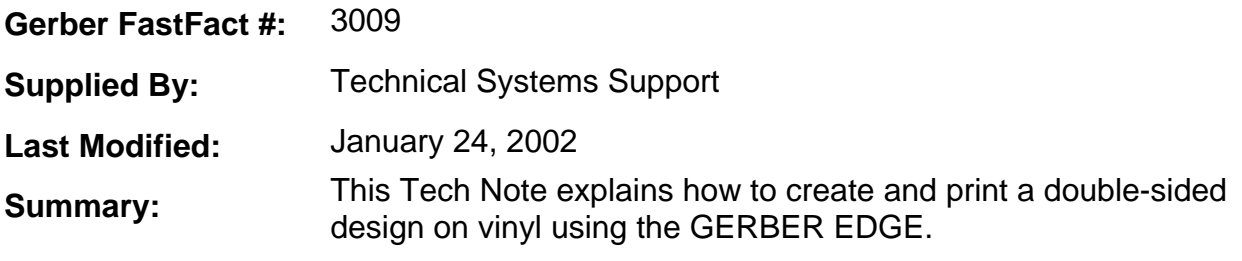

#### **Overview**

The following instructions explain how to create a double-sided opaque design that can be viewed from the front or the back. The "Please Use Other Door" example describes the basic concepts for creating this type of sign. Varying foil colors in a particular job will determine how many coats of primer you will need between the first and second sides to make the design opaque. However, the process of using overprint for your text and the order in which you print the foil colors will be the same.

- To print the first side
	- 1. Create the following in Composer using Helvetica (the height can be estimated).

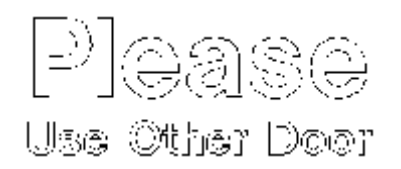

- 1. Draw a box around the text and then draw a box around the box. Center the text and boxes.
- 2. With the Vinyl Assignment tool, choose Clear Enamel Receptive vinyl.
- 3. Assign a clear fill to the inside box and turn cuts off.
- 4. Fill the outside box white and assign it a primer and an overprint. Turn cuts on. The sign should look like this:

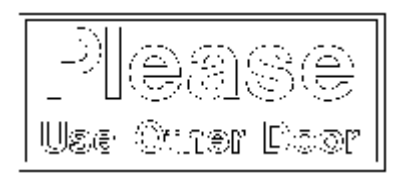

1. Fill the text with Cobalt Blue, turn combine on, mark it as an overprint, arrange it to the front, and turn cuts off. The sign should look similar to the following.

# Please **Use Other Door**

- 1. Select File Output All.
- 2. Be sure the Start/End positions are both lower left. If you do not want a Weed Border, turn it off. Select the Reverse button on the ribbon bar so that the job prints backwards. Output the job to the GERBER EDGE.
- 3. When the job is done printing, go back into Composer. Do not remove the vinyl from the GERBER EDGE.

### • **To cover up the first side**

- 4. Select the outside box and choose File Output Selected.
- 5. If you do not want a Weed Border, turn it off and send the job to the GERBER EDGE
- . 6. When the GERBER EDGE requests the white primer, put in *gray* foil. This helps cover up the cobalt blue in order to make the first side opaque.
- 7. When asked to put in white foil, do so.
- 8. When the job is finished, go back to Composer. Do not remove the vinyl from the GERBER EDGE.

### • **To print the second side**

- 9. Output the entire sign to the GERBER EDGE.
- 10. In the Print Order dialog box, select the Reverse Print Order check box.
- 11. If you do not want a Weed Border, turn it off. Place the appropriate foil in the GERBER EDGE when prompted. The design is printed.

When the printing is done, you will be able to read the sign from both sides without seeing through to the other side.